### Panasonic.

Character in the latter intendity diather uli wi walit lust shua dua dha . Enterti is to enthering article and

mibark on a unique tour of the USS Carl Vinson, one of America's premier nuclear-powered aircraft carriers! Explore the ship, learn how it works, and visit with crew members as they go about their jobs. Get high-level briefings on the history, development, and releof the carrier. Find the answers to your questions in the imultimedia Data Bank - even try your hand at landing an F-14F Inspired by the Discovery Channel documentary, Carrier: Fortress at Sea, this interactive companion disc. will provide you hours of fascinating exploration.

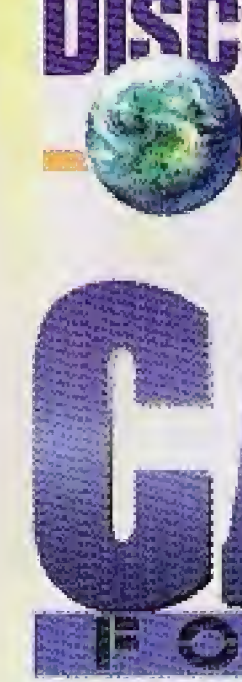

**3DO** 

It's Not Just a CD, **It's An Adventure.** 

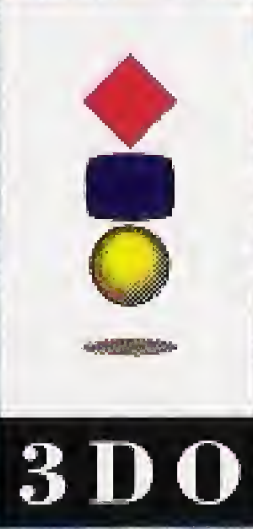

disc

**IIILVISU ESA INC.** 

3DO, the 3DO logos at trademarks and/or-registered trademarks of The 3DO<br>Company, CARRIER: FORTRESS AT SEA software for CARRIER: FORTRESS AT SEA software for the 3DO system developed by RMG/DENTSU USA INC. ©1995 RMG/DENTSU USA INC. All rights reserved.  $_{\rm{iso}}$  Distributed by Matsushita Electric Corporation of **America. Made in U.S.A.** 

**CHANNEL** 

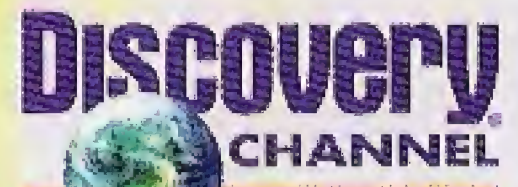

### **Panasonic.**

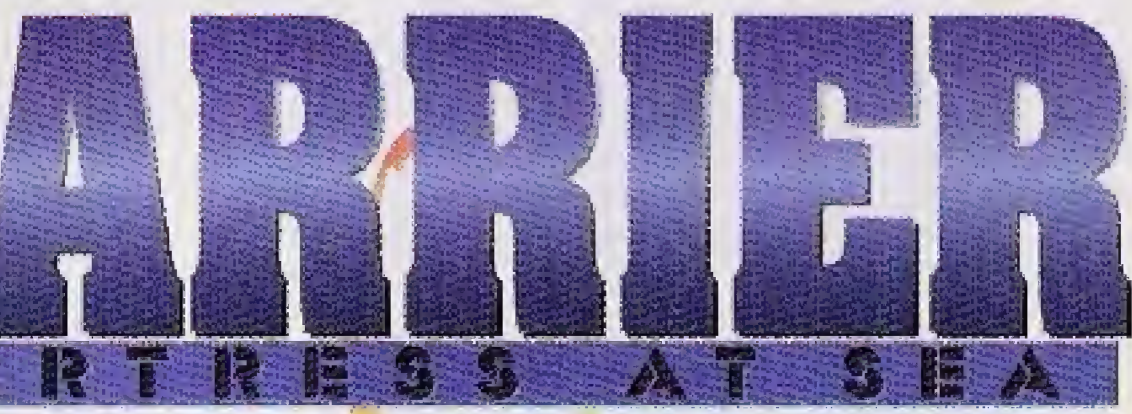

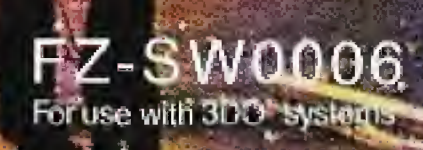

# **Introduction**

Carrier: Fortress at Sea gives you four different ways to learn about the aircraft carrier in history and today.

Briefings are short movies that explain the development and wartime history of the carrier, the role of the modern nuclear carrier, the essence of carrier air operations, and life aboard during deployment.

Two Data Banks provide in-depth information - with hundreds of maps, diagrams, and photographs - detailing both Carrier History and the operations and crew of the US5 Carl Vinson.

And when you're ready for a time-out, **Challenge** gives you a first-hand perspective of the task of landing on the deck!

Captain's Pass puts you in control, as you explore the ship from bow to stern, and island to keel.

The only way you could find out more  $-$  is by joining the Navy! So, welcome aboard!

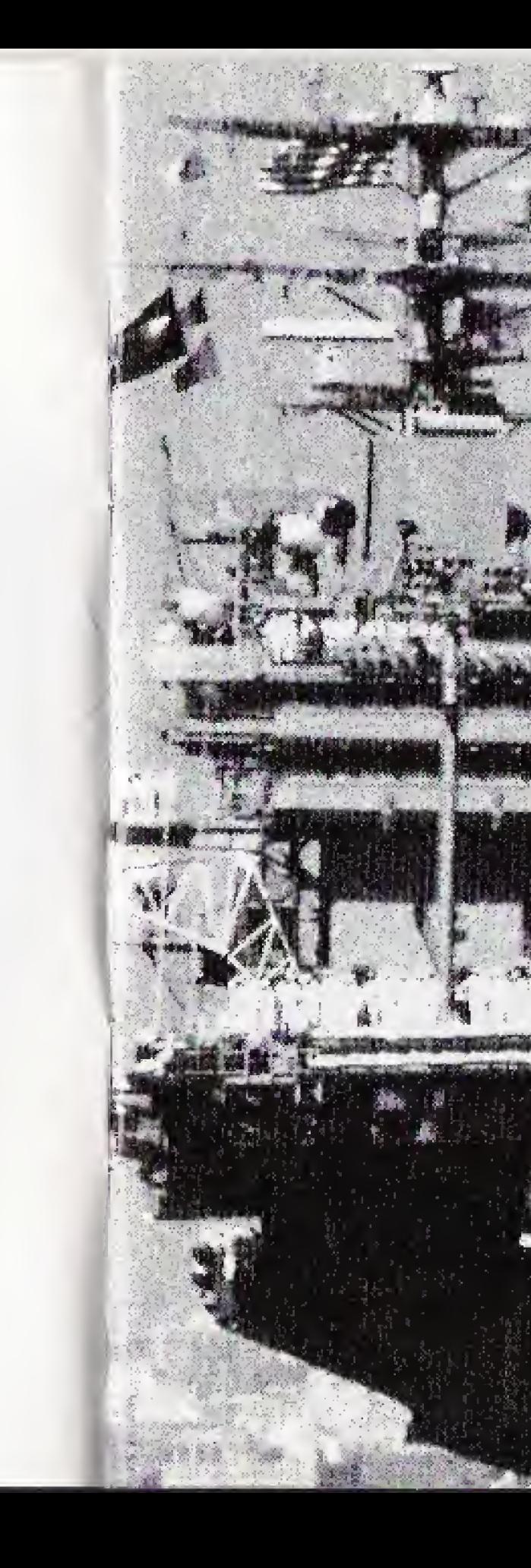

# **Table of**<br>Contents

Page

 $\mathbf{3}$ 

5

6

Section Basic Operation of the 3DO Control Pad Briefings Captain's Pass Data Bank Challenge! Credits and Staff

# **Basic Operation of the<br>3DO Control Pad**

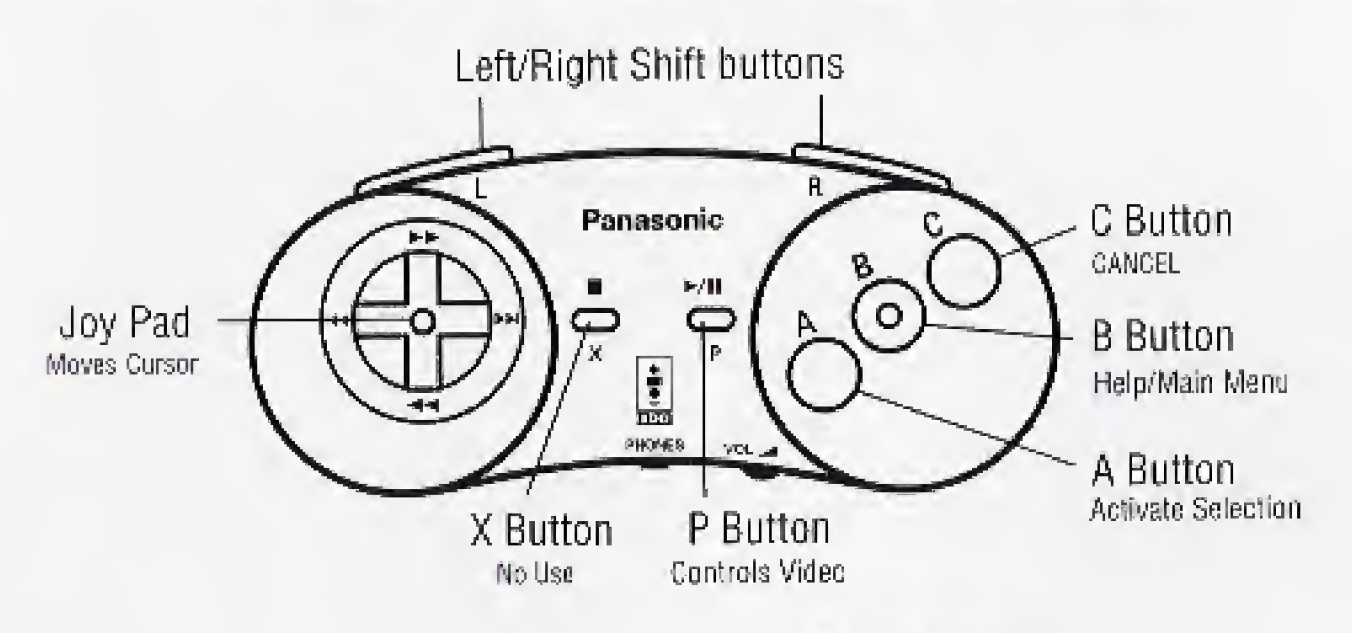

#### Joypad

Moves the cursor to highlight each available selection

- A Activates a highlighted selection
- P Play/Pause (controls video and animation play)
- B Help/Main Menu (not available during video play)
- <sup>C</sup> Cancel (terminates your last selection)
- Shift and Joypad Accelerate scrolling

#### Main Menu

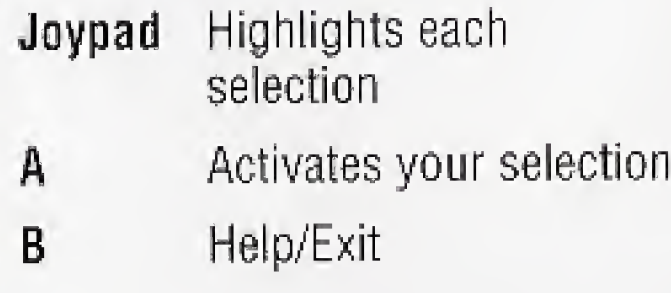

# Briefings

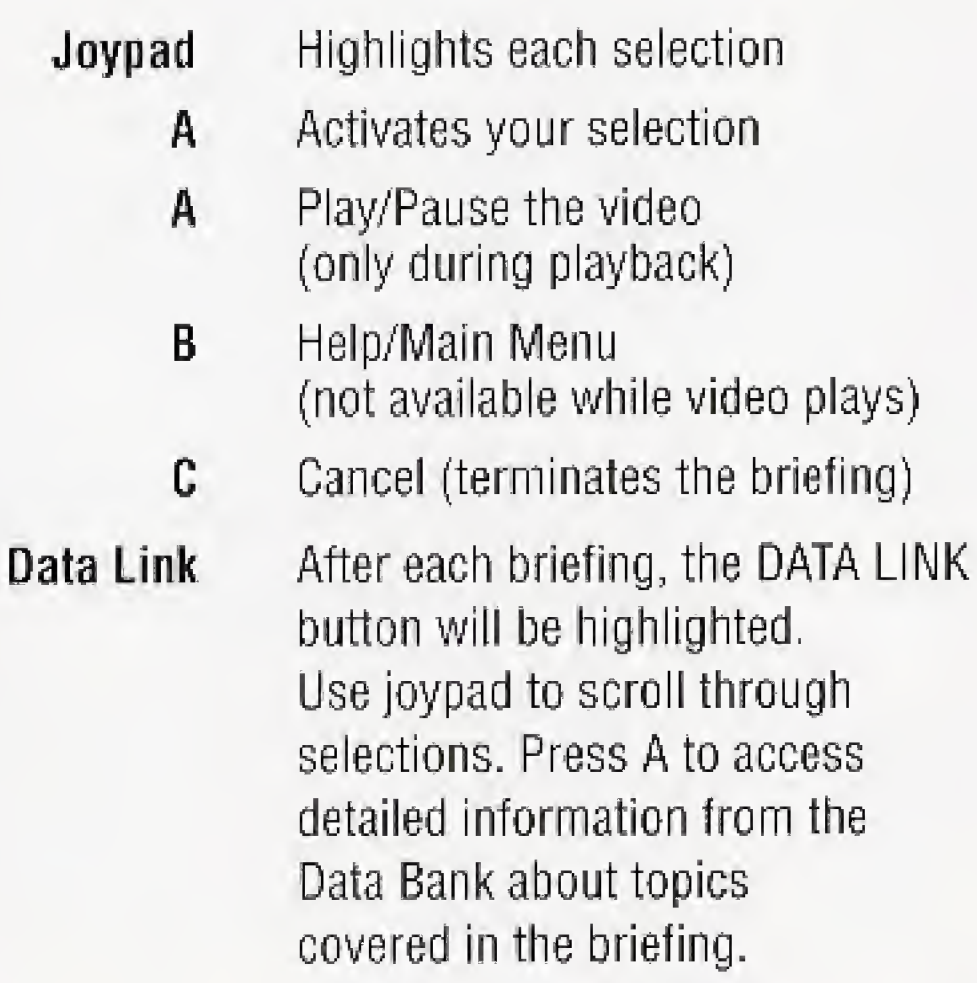

# Captain's Pass

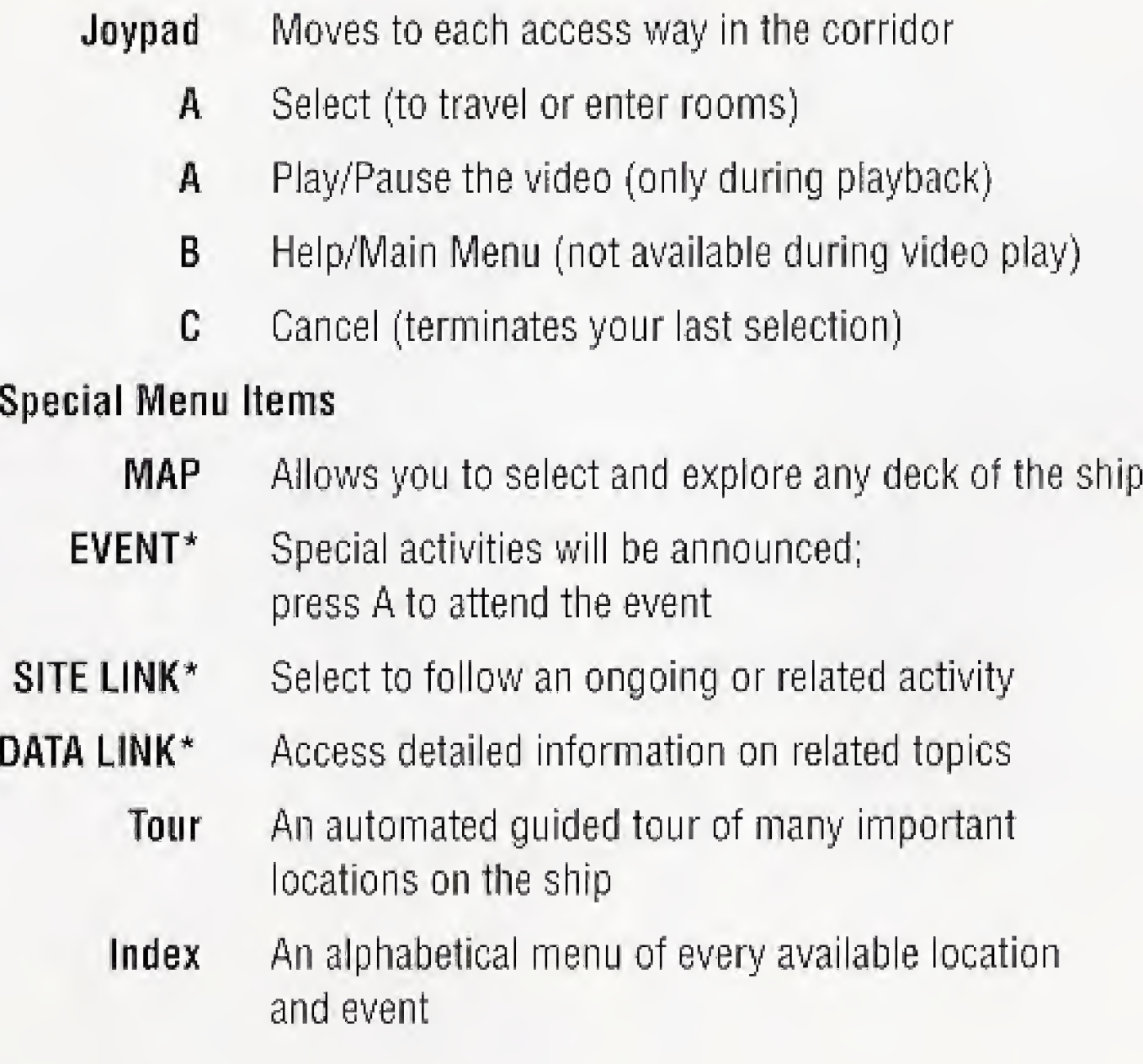

"These items will highlight automatically when active. Press the A button to go directly to the location or event.

# Data Bank

#### Special Menu Items

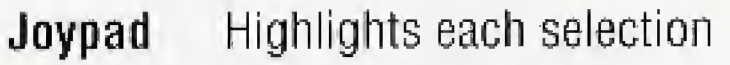

ARROWS (right/left) FORWARD/PREVIOUS

 $\tau/k$ 

- A Activates your selection
- B Help/Main Menu
- C Cancel (terminates your last selection)

- CAMERA (icon) Displays photographs
	- MAP (icon) Displays maps
	- TEXT (icon) Displays a scrolling text window; press C to close
		- Go to the next/previous topic
		- Go to the next/previous map or photo
	- LINK (icon) Accesses related topics; select with joypad and A button
		- ].D. BAR Displays or accesses the last selected screen
		- BOOKS Returns to the Data Bank main screen
		- INDEX\* An alphabetical menu of all Data Bank topics

^History and Fortress at Sea have separate indexes.

# Challenge!

- Joypad Highlights each selection
	- A Activates your selection
	- B Help/Main Menu
	- C Cancel (terminates your last selection)

#### Button functions during play

- Joypad Bank left or right and control altitude with up or down
	- A Lowers landing gear and tail hook
	- **B** Aborts approach; try again
	- C Quit (to Menu)

Pilot's Tip: Landing gear/tail hook must be lowered: and nose must be raised in order to catch the wire and make a successful trap.

Exective Producers

Chief Producer Producer Co-Producer Assistant Producer Director Structural Design Art Director Studio Managers

Briefings Desiger, Writer, Editor Captains Pass Designer, Writer, Editor Data Bank Researcher, Writer, Editor Challenge Design Chief Designers

Artwork

Computer Graphics

Programming

CARRIER: FORTRESS AT SEA CD-ROM Production Staff

Ippei Uno (RMG/Denlsu USA Inc.) Drew Neisser (RMG/Dentsu USA Inc.) Ippei Inch (Dentsu Inc.) Koji Uchiyama (Dentsu Inc.) Jun Nakajima (Dentsu Inc.) Makiko Kuraishi (Dentsu Inc.) Masaya Chiba (D.M.5.) Laura Buddine (IACTA) Kei Imai (D.M.S.) Makiko Kuraishi (Dentsu Inc.) Kazuhide Honda (Toppan Printing Co., Ltd) Kiroyuki Itoh (Tokyo) Laura Buddine (IACTA)

Paul Norman (IACTA)

Katherine Young (IACTA)

Laura Buddine (fACTA)

Yosai Taneda (D.M.S.) Takashi Yanagi (Toppan)

Junichi Araki (Toppan) Mariko Suzuki Tohru Yamagiwa Akiko Shimizu Yoko Hata Susumu Kojima Atsushi Endo Kouichiro Wakayama (Toppan) Yuji Tsugawa Michiro Hikida

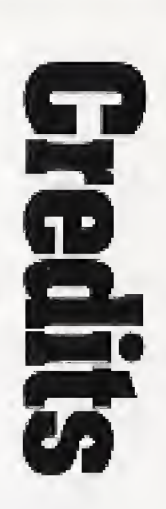

Challenge Programming Technical Engineer Video Edit, Briefings Music Audio and Video Digitizing Sound Effects Opening Movie Directors

Ken Yapkowitz (IACTA) Tatsuro Hamano (D.M.S.) Paul Norman (IACTA)

Opening Music Narration Narration Recording Recording Engineer Technical Support

Assistant Studio Managers

Production Studios

Historical Film and Photography

Araki Junichi (Toppan) Katsuhiko Sato (Toppan) Eiki Takahashi (Toppan) Akiyuki Terashirna Hiroto Ohtubo Michael McConnohie Wally Burr Studios Burbank, CA Thomas Chan Mike Kawahara "Heeday' Danjo Hisashi Oguro Kyohei Watanabe Toshiyuki Kubota (Tokyo) Lauren Day (Los Angeles') Toppan Printing Co., Ltd. (Tokyo/LA) Denshi Media Services Co., Ltd. (Tokyo) IACTA (LA.) Navy Office of Information (East), News Photo Division Defense Visual Information Center March AFB NBC News Archives Great American Stock Imperial War Museum US National Archives Public Affairs Office, USS Carl Vinson Public Affairs Office Naval Air Force Pacific Fleet Naval Historical Foundation Photo Service

Ed Phinney Dave Wilkerson Commander Kevin M. Wensing Senior Chief Patricia Neal Commander Gary Shrout Lt. William Jones Lt. Commander Diana Cangelosi Lt. Commander Steve Kelly

Executive Producer Executive in charge of Production Senior Producer **Cinematographers** 

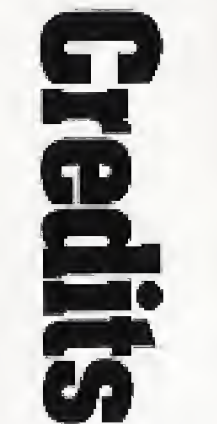

Special thanks to Lt. Anthony Cooper. Public Affairs Officer and the Public Affairs Staff of CVN-70 Carl Vinson

> Lt. Commander Scott Harris LTJG Mike Schneider Chief Journalist Rick Toppings Navy Office of Information Washington, D.C.

Tim Francis, Naval Historical Center

The Officers and Sailors of the USS Carl Vinson (CVN-70)

Navy Office of Information, Naval Air Warfare Center Patuxent River, Maryland

Dr. Carf Cohen

Dr. Sam Siegle

And all our supportive friends at Panasonic Software Company

#### **CARRIER: FORTRESS AT SEA TV Documentary Production**

Producers

Janies Lipscomb Tairna Hervas

Tim Cowling Denise Gaddour

Mick Kaczorowski

James Lipscomb Carl Kriegeskotte Robert Dalva

<sup>A</sup> presentation of Discovery Productions"and James Lipscomb, Inc. TV Documentary ©MCMXCV. Discovery Communications, inc.

#### **End User Notice**

THE 3D0 COMPANY SHALL NOT BE LIABLE TO THE END USER FOR ANY LOSS OF DATA, LOST PROFITS, COST OF SUBSTITUTE GOODS, OR OTHER CONSEQUENTIAL, INCIDENTAL, SPECIAL, PUNITIVE, OR OTHER DAMAGES OF ANY KIND ARISING OUT OF THE USE OF OR INABILITY TO USE THE SOFTWARE.

THE 3DO COMPANY MAKES NO WARRANTIES, EXPRESS, IMPLIED OR STATUTORY, REGARDING THE SOFTWARE. INCLUDING WITHOUT LIMITATION THE IMPLIED WARRANTIES OF MERCHANTABILITY AND FITNESS FOR ANY PARTICULAR PURPOSE, OR ANY EQUIVALENT WARRANTIES UNDER THE LAWS OF ANY JURISDICTION.

DO NOT USE A FRONT OR REAR PROJECTION TELEVISION WITH THIS PRODUCT. YOUR PROJECTION TELEVISION SCREEN MAY 8E PERMANENTLY DAMAGED IF STATIONARY SCENES OR PATTERNS ARE PLAYED ON YOUR PROJECTION TELEVISION. SIMILAR DAMAGE MAY OCCUR IF YOU PLACE THIS PRODUCT ON HOLD OR PAUSE. IF YOU USE YOUR PROJECTION TELEVISION WITH THIS PRODUCT, NEITHER THE 3DO COMPANY, NOR RMG/DENTSU USA INC,, NOR THE DISCOVERY CHANNEL, NOR MATSUSHITA ELECTRIC CORPORATION OF AMERICA WILL BE LIABLE FOR ANY RESULTING DAMAGE. THIS SITUATION IS NOT CAUSED BY A DEFECT IN THIS PRODUCT OR THE 3DO SYSTEM; OTHER FIXED OR REPETITIVE IMAGES MAY CAUSE SIMILAR DAMAGE TO A PROJECTION TELEVISION. PLEASE CONTACT YOUR TV MANUFACTURER FOR FURTHER INFORMATION.

Matsushita Consumer Electronic Company, Division of Matsushita Electric Corporation of America (referred to as "The warrantor"), will replace the medium on which the software is furnished, free of charge in the U.S.A. or Puerto Rico for ninety (90) days in the event of a defect in materials or workmanship as follows: Mail-in service for the continental USA and Puerto Rico can be obtained during the warranty period by sending the defective medium (pre-paid) to: Panasonic Software Company

This warranty is extended only to the original purchaser. A purchase receipt or other proof of date of original purchase will be required before warranty service is rendered,

THE EXECUTION OF SOFTWARE WITH THE 3D0 SYSTEM INVOLVES THE USE OF PATENT RIGHTS, GRANTED DR APPLIED FOR, IN CERTAIN COUNTRIES, A PURCHASER OF THE 3D0 SYSTEM IS LICENSED TO USE SUCH PATENT RIGHTS WITH SOFTWARE LICENSED BY THE 3DO COMPANY. NO LICENSE, IMPLIED OR OTHERWISE, IS GRANTED FOR THE EXECUTION OF OTHER SOFTWARE.

## **Warranty**

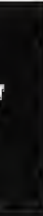

Panasonic Interactive Multiplayer Software Media Matsushita Consumer Electronics Company, Division of Matsushita Electric Corporation of America One Panasonic Way, Secaucus, New Jersey 07094

THE WARRANTOR SHALL NOT BE LIABLE FOR INCIDENTAL OR CONSEQUENTIAL DAMAGES RE-SULTING FROM THE USE OF THIS PRODUCT, OR ARISING OUT OF ANY BREACH OF THIS WAR-RANTY. ALL EXPRESSED AND IMPLIED WARRANTIES, INCLUDING THE WARRANTIES OF MERCHANTABILITY AND FITNESS FOR A PARTICULAR PURPOSE, ARE LIMITED TO THE APPLICA-BLE WARRANTY PERIOD SET FORTH ABOVE.

This warranty gives you specific legal rights and you may also have other rights which vary from state to state. If a problem with this product develops during or after the warranty period, or the problem is not handled to<br>vour satisfaction, you may contact:<br>Panasonic Software Company your satisfaction, you may contact:

Customer Support Service 4701 Patrick Henry Drive, Suite 1101 Santa Clara, CA 95054

This warranty only covers failures due to defects in materials or workmanship. It does not cover damage which occurs during shipment or failures which are caused by products not supplied by the warrantor or failures which result from accident, misuse, abuse, neglect, mishandling, misapplication, attempts to modify the software, inadequate signal pick-up or commercial use; such as hotel, office, restaurant, or other business or rental use of the product or damage that is attributed to acts of God. LIMITS AND EXCLUSIONS

The warrantor does not warrant that the functions contained in the software will meet your requirements or that operation of the software will be uninterrupted or error-free.

There are no express warranties except as listed above,

Some states do not allow the exclusion or limitation of incidental or consequential damages, or limitation on how long an implied warranty lasts, so the above exclusions or limitations may not apply to you.

> Customer Support Service 4701 Patrick Henry Drive, Suite 1101 Santa Clara, CA 95054 (408) 653-1898

## **Precautions**

#### Medical Precautions

1, Physical activities involving regular repeated movements of the wrists, hands and/or fingers may possibly cause repetitive stress injury. Such injury also affects muscles in the arms, wrists, hands, fingers, shoulders and neck, chest and abdomen, and the logs and back.

2. There have been reports that some people may experience epileptic symptoms or even seizures while concentrating on flashing lights. It is possible that persons with no previous epileptic experiences may, nevertheless, have an undetected condition. To avoid a possible medical problem, if you have an epileptic condition, consult your physician before playing video games or any other visually intensive software products.

In any event, stop using the Interactive Multiplayer and consult your physician if you detect involuntary muscle movements (such as twitching), altered vision, mental or visual confusion, convulsions, muscular pain, numbness of fingers, palms or other areas,

> To return the CD to the case, insert the CD with the label facing upwards, and press downward at the center.

To avoid either of these situations, and as sound practice, if you should use this equipment for an extended period of time, it is suggested that you take periodic breaks of 10-15 minutes each hour. Unit should be used in a brightly lit room. Operating in a dose distance to the TV should be avoided.

#### Compact Disc Usage Precautions

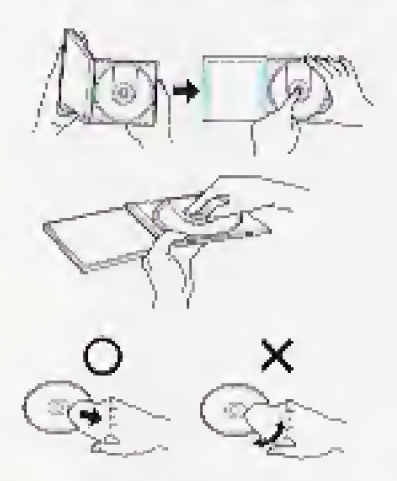

To open the case, gently press both sides of its top.

To remove the CD from the case, press the center holder and lift the CD, bolding by the edges.

If the surface is soiled, wipe gently with a soft, damp cloth (dampened with water only). Always move the cloth directly outward from the center of the CD. not in a circular motion.

Do not use record cleaning spray, benzine, thinner, static electricity prevention liquids or any other solvent.

Do not write on the surface of the CD with a ball point pen or other writing instrument.

Be sure to store CDs in their case to protect them from dust, scratches, and warping.

Do not place or store CDs in the following places:

- \* locations exposed to direct sunlight, humid or dusty locations,
- \* locations directly exposed to a heat outlet or heating device.

I

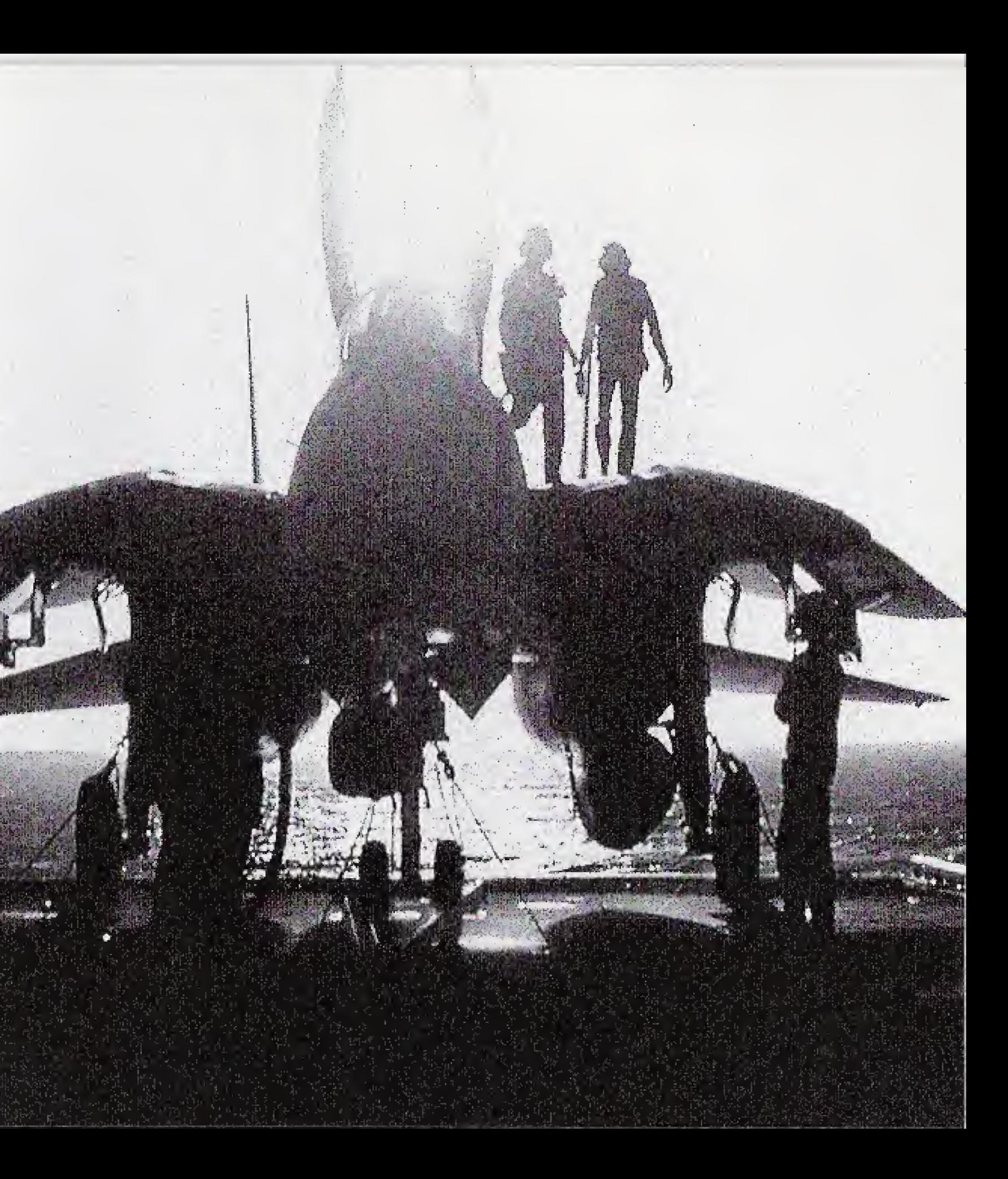